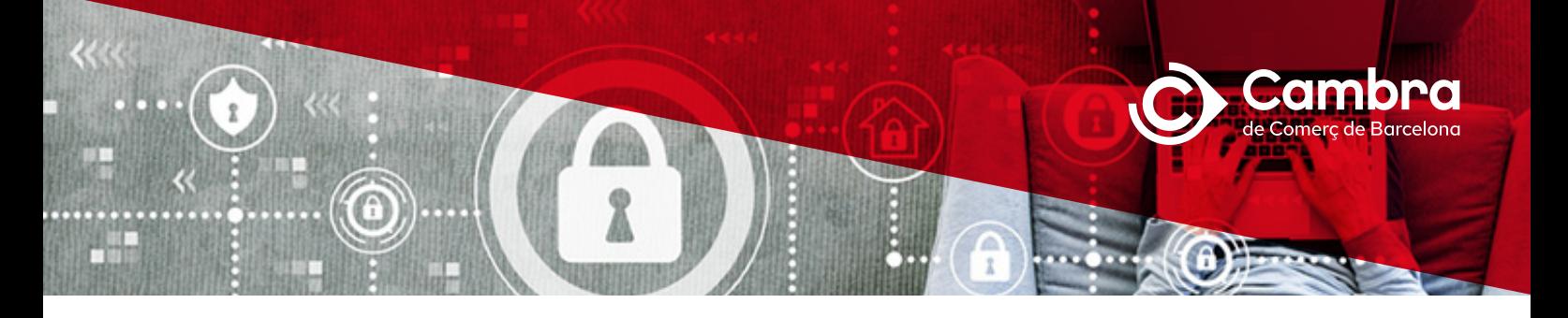

# **Informació clau sobre el vostre certificat digital**

## **Instal·lació del certificat digital "dispositiu maquinari (hardware)"**

Amb el vostre certificat digital haureu de descarregar els connectors (pluggins) i el programes de control (drivers) necessaris per finalitzar la instal·lació. Es poden descarregar de dues maneres diferents:

- En el correu electrònic que rebreu per part de Camerfirma on us informen del PIN de revocació del certificat digital, hi haurà a més una URL que us porta a la pàgina on es troben aquests fitxers. NOTA: És important que imprimiu/guardeu aquest correu electrònic amb el PIN de revocació i el Manual del procés de gestió de PIN i PUK de les targetes criptogràfiques.
- Anant a la pàgina web de Camerfirma: <https://www.camerfirma.com/ayuda/area-de-descargas/> i clicar a Kit Camerfirma y controladores para las tarjetas y lectores

# **Instal·lació del certificat digital "dispositiu programari (software)"**

Una vegada us heu identificat presencialment a la Cambra, per obtenir el certificat digital en suport electrònic haureu d'accedir a l'enllaç que us facilita Camerfirma per correu electrònic i introduir el codi de descàrrega, que se us ha facilitat prèviament durant el procés de sol·licitud i confirmació.

En prémer el botó «enviar», el certificat digital es generarà de manera automàtica i començarà la descàrrega. Recordeu que heu de guardar el fitxer del certificat en el vostre ordinador.

Un cop feta la descàrrega, rebreu el PIN d'Activació i de Revocació per correu electrònic, per tal que pugueu finalitzar la instal·lació del certificat. Per facilitar el procés de descàrrega i d'instal·lació del vostre certificat digital, us recomanem que descarregueu i us feu una còpiadel manual d'instal·lació web o consulteu el vídeo tutorial:

[Videos tutoriales : SAC \(freshdesk.com\)](https://camerfirma.freshdesk.com/es/support/solutions/folders/48000671955)

NOTA: Cal realitzar el procés de descàrrega i instal·lació seguits, un després de l'altre. No els deixeu a mitges.

És important que imprimiu/guardeu el correu electrònic amb el PIN d'activació i revocació. És important fer una còpia de seguretat del certificat digital que ja heu descarregat i instal·lat.

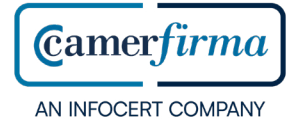

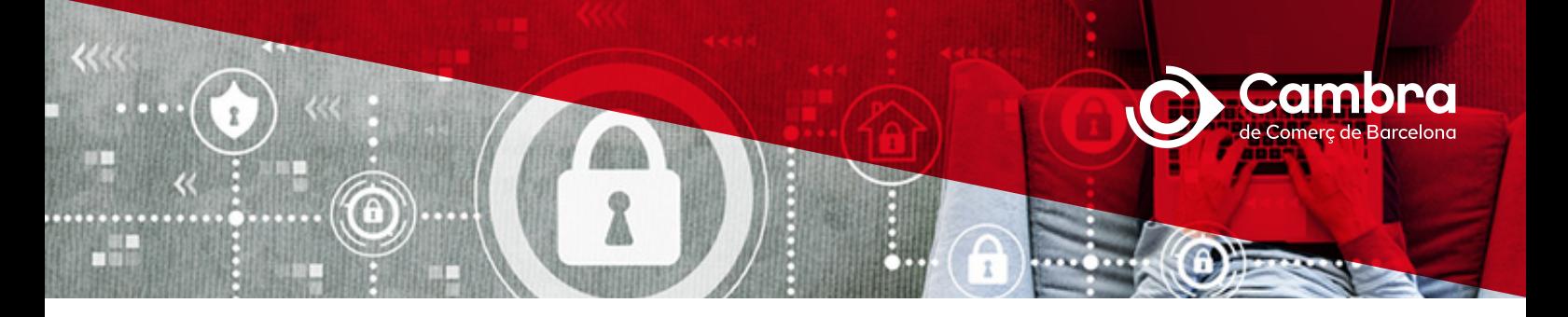

#### **Renovació i revocació**

La revocació implica cancel·lar la validesa del certificat digital abans de la data de caducitat que hi consta. Es pot fer:

- A través del web <https://www.camerfirma.com/ayuda/utilidades/>
- Personalment, a la Cambra de Barcelona

Per renovar el certificat digital cal:

- Sol·licitar la renovació del certificat via web, a través del formulari de sol·licitud de renovació. Haureu d'accedir al formulari identificant-vos amb el certificat digital que vulgueu renovar: [https://www.camerfirma.com/ayuda/](https://www.camerfirma.com/ayuda/utilidades/) [utilidades/](https://www.camerfirma.com/ayuda/utilidades/)
- Seguir les indicacions del correu electrònic que rebreu

### **Preguntes més freqüents**

• Què passa si no he rebut el missatge de correu electrònic amb els PIN d'activació o revocació del certificat digital?

Aviseu-nos usant el formulari de contacte del web de la Cambra:

[http://www.cambrabcn.org/ca\\_ES/contacta](http://www.cambrabcn.org/ca_ES/contacta )

• Què passa si tinc problemes amb la descàrrega o instal·lació dels connectors i programes de control del certificat digital? Què passa si el meu certificat no funciona o dona error?

Poseu-vos en contacte amb el Servei d'Atenció al Client de Camerfirma

Trucant al 911 369 105

Fent arribar la incidència mitjançant el web de Camerfirma:

<https://www.camerfirma.com/contacto-soporte/>

#### **Més informació**

<https://cambrabcn.org/serveis/tramits-certificats-digitals/>

Tel. 934 169 300

[cambra@cambrabcn.cat](http://cambra@cambrabcn.cat)

o a qualsevol Cambra Territorial: <https://www.cambrabcn.org/on-som/punts-de-servei>

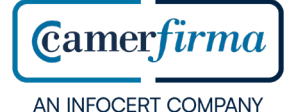